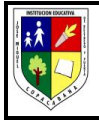

**FECHA: \_\_\_\_\_\_\_\_\_\_\_\_\_\_\_\_\_\_\_\_**

#### **DOCENTE: Flor Lucia Monsalve Ochoa**

#### **NOMBRE: \_\_\_\_\_\_\_\_\_\_\_\_\_\_\_\_\_\_\_\_\_\_\_\_\_\_\_\_\_\_\_\_\_\_\_\_\_\_\_\_\_\_\_\_\_\_\_\_\_\_\_\_\_\_\_GRADO: \_\_\_\_\_\_\_**

#### **DESEMPEÑO DISCIPLINAR.**

- Reconoce el Teclado como la herramienta principal para introducir información en el equipo
- Identifica cada una de las partes del teclado de la computadora y sus funciones.

### **DESEMPEÑO PROCEDIMENTAL.**

- Trabaja de forma ordenada los tópicos generativos.
- Maneja el poder de la escucha y el respeto por la diferencia, cuando estén trabajando en grupo o individual..

# **DESEMPEÑO ACTITUDINAL.**

- Presenta a tiempo sus excusas, cuando se le presenta una dificultad, para hacer llegar a tiempo un trabajo asignado.
- Asume una actitud de respeto, compromiso y solidaridad con sus compañeros a través de la virtualidad.
- Sigue correcta y adecuadamente las indicaciones en la solución de guías y/o actividades asignadas pedagógicamente.

# **TÓPICO GENERATIVO**

**El Teclado de la computadora.** Concepto. Partes, Funciones y Características.

#### **CRITERIOS DE EVALUACIÓN.**

- Seguimiento, orientación y aplicación del desarrollo de la guía a realizar mediante los encuentros virtuales.
- Solución y entrega oportuna de actividades asignadas en la guía.
- Si necesitas enviar tus trabajos, podrás hacerlo al correo[flormonsalve@yosoydelajosemiguel.edu.co](mailto:flormonsalve@yosoydelajosemiguel.edu.co) o preferiblemente **por classroom.**
- Recuerda realizar todos tus quías en el cuaderno o en hojas.
- **NO** olvides colocar tus nombres y apellidos completos. Lo mismo que el grado y grupo al que perteneces.

# **ORIENTACIÓN DEL DOCENTE:**

#### **Lee responsablemente y luego responde.**

- Lee los textos suministrados para la realización de tu guía, cuantas veces sea necesario, para tener claridad sobre el texto y así dar una respuesta más acertada a las preguntas que se formulan al final de la lectura.
- Si lo ve necesario consultar otras fuentes, al final de la guía aparecen algunas referencias bibliográficas
- Escriba en tu cuaderno, las ideas principales y secundarias, para que se facilite la comprensión lectora.
- Escriba las palabras desconocidas y búsquelas en el diccionario, esto facilita la comprensión del documento

# **EL TECLADO - SUS PARTES Y FUNCIONES**

**El teclado es un instrumento externo** que es representado por un conjunto de teclas, estas deben encargarse de ingresar información a una computadora o dispositivo por medio de diversos caracteres, entre ellos, letras, números y símbolos. El teclado es la **evolución directa de las máquinas de escribir**, las mismas que se utilizaban bajo un sistema de teclas o botones que actuaban como unas palancas mecánicas

o **[interruptores](https://bricoladores.simonelectric.com/bid/361789/qu-es-un-interruptor)** electrónicos. Estas máquinas enviaban información a las computadoras antiguas, en el teclado, todo es diferente, pues este se conecta a la computadora o, en caso de las laptops, viene integrado a ellas.

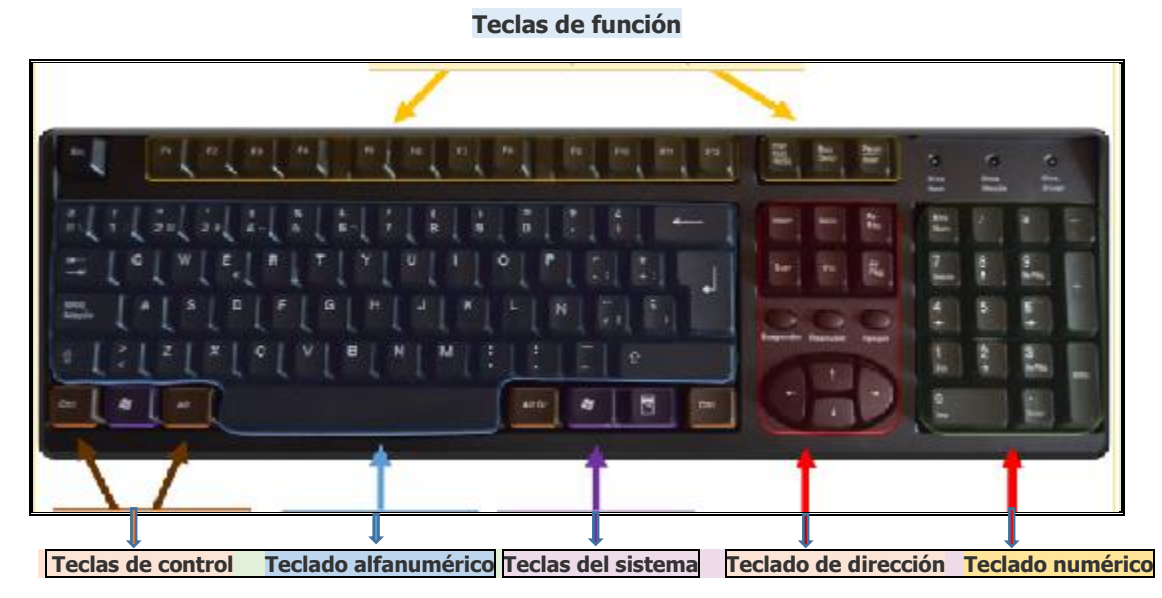

Las teclas de tu ordenador pueden estar divididas en varios grupos, basándose en su función:

- **1. Teclas alfanuméricas**. Estas teclas incluyen las misma letras, números, puntuaciones y símbolos encontrados en una máquina de escribir tradicional.
- **2. Teclas de control**. Estas teclas se utilizan solas o en combinación con otras teclas con el fin de ejecutar acciones determinadas. Las más utilizadas son Ctrl, Alt, el logo de Windows (en los dispositivos que lo contengan), y Esc.
- **3. Teclas de función**. Las teclas de función son utilizadas para tareas específicas. Están etiquetadas como F1, F2, F3, y así hasta el F12.
- **4. Teclas de navegación:** Estas teclas son utilizadas para moverse alrededor de los documentos, páginas web o para editar textos. Incluyen las teclas que tienen flechas, el Inicio, Fin, el RePag, el AvPag, el Delete y el Insert.
- **5. Teclado numérico**. El teclado numérico está diseñado por ser práctico, ya que se pueden introducir rápidamente los números. Las teclas se encuentran agrupadas juntas, en un bloque, como en una calculadora tradicional.
- **6. Teclas de dirección**: Las teclas de dirección, teclas de navegación, teclas de movimiento del cursor o flechas de dirección, son las teclas de un teclado que sirven para mover el cursor en una dirección específica. También sirve para desplazarse con el cursor hacia cualquier parte de la pantalla del computador.

**Escribir el texto:** Siempre que necesites escribir algo en un programa, un mensaje de e-mail, o un recuadro de texto, verás parpadeando una línea vertical (I). **Este es el cursor, también llamado el punto de inserción.** Muestra donde comienza el texto que vas a escribir. Puedes mover el cursor clicando en la localización deseada con el ratón, o utilizando las teclas de navegación.

Además de cartas, números, marcas de puntuación, y símbolos, las teclas de escritura incluyen también **Shift, Caps Lock, Tab, Enter, el Spacebar (barra espaciadora) y el Backspace.**

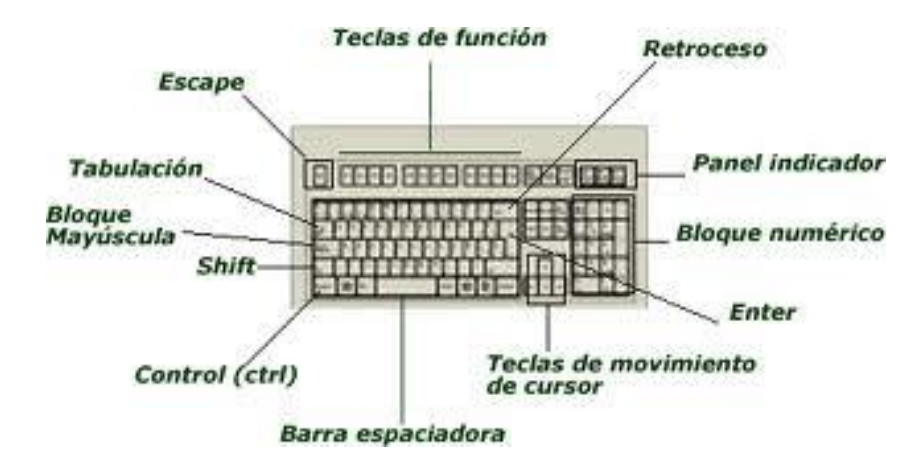

**Además de letras, números, signos de puntuación y símbolos, las teclas de escritura también incluyen Mayús, Bloq Mayús, Tab, Entrar, la barra espaciadora y Retroceso.**

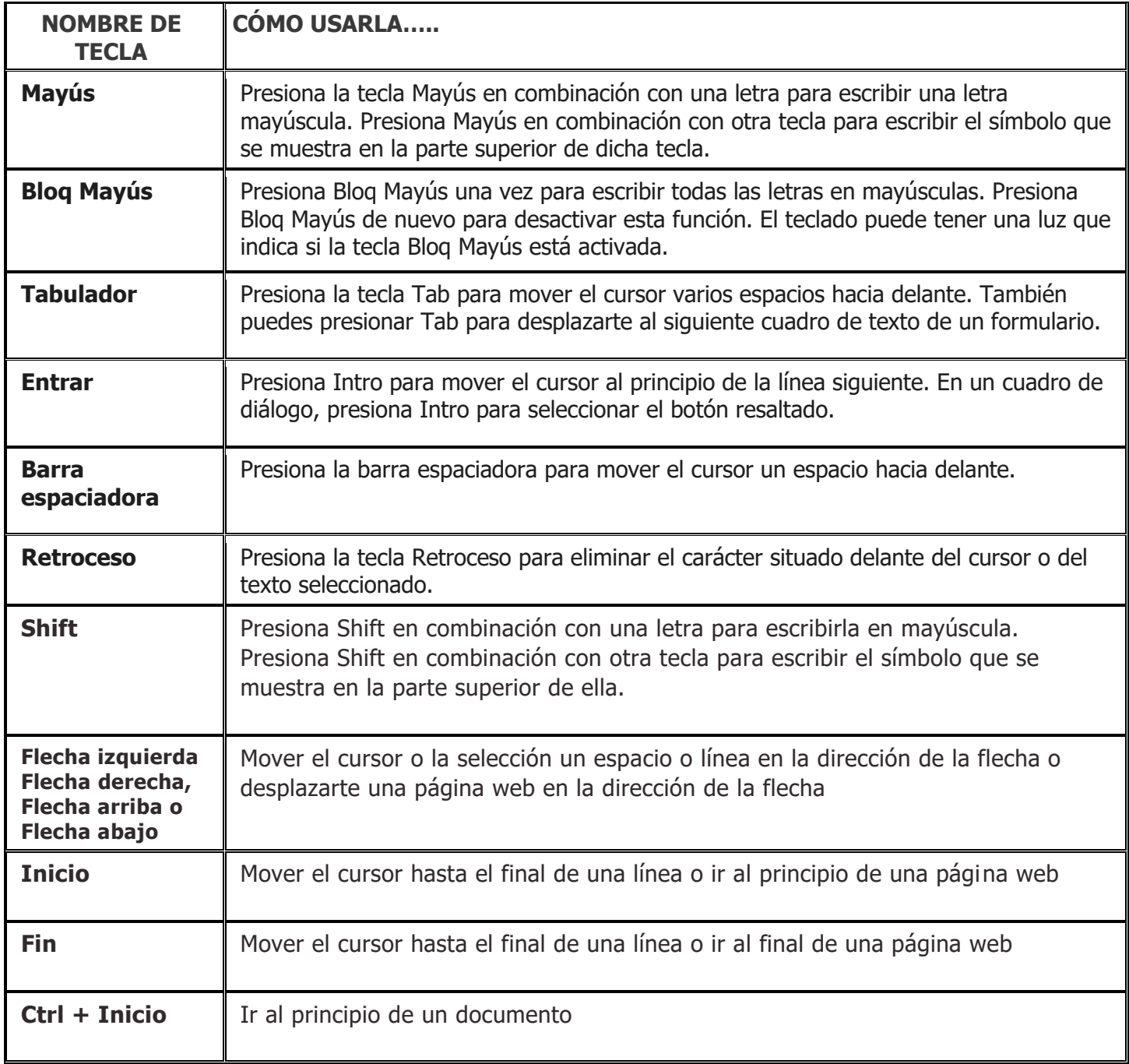

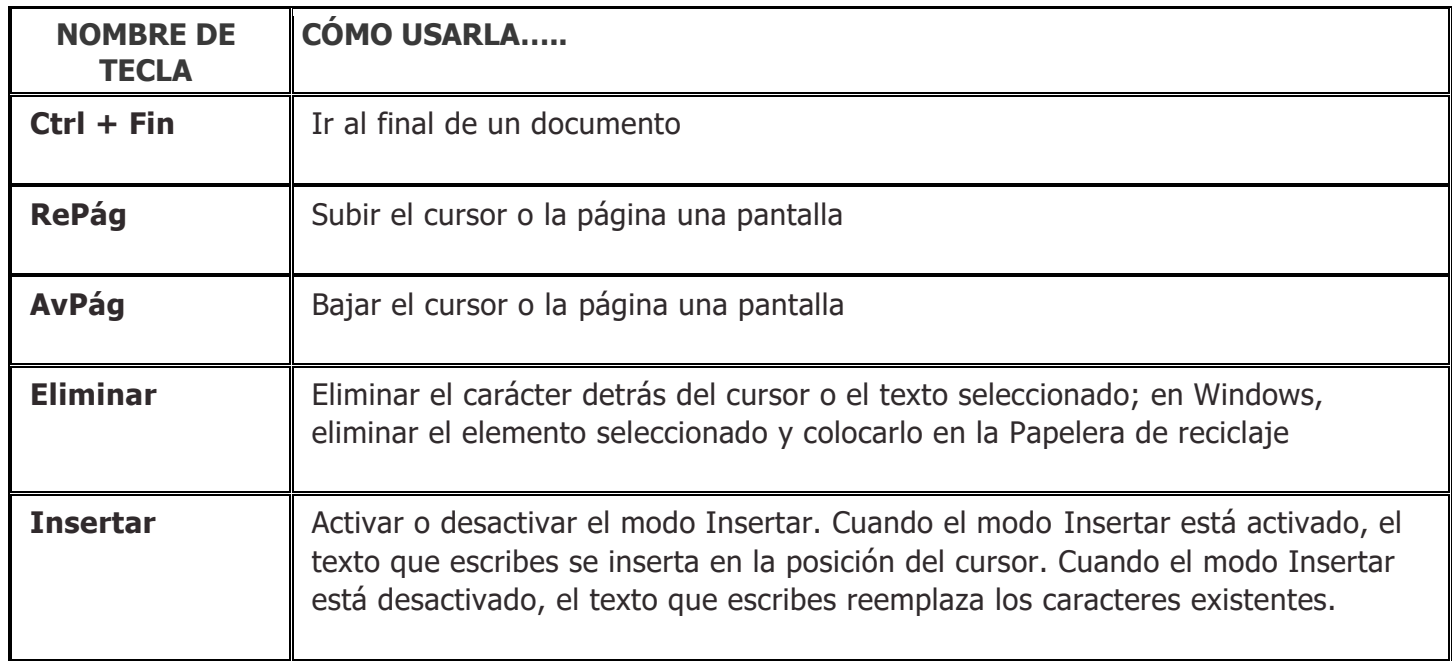

# **La siguiente tabla muestra algunos de los atajos del teclado más útiles.**

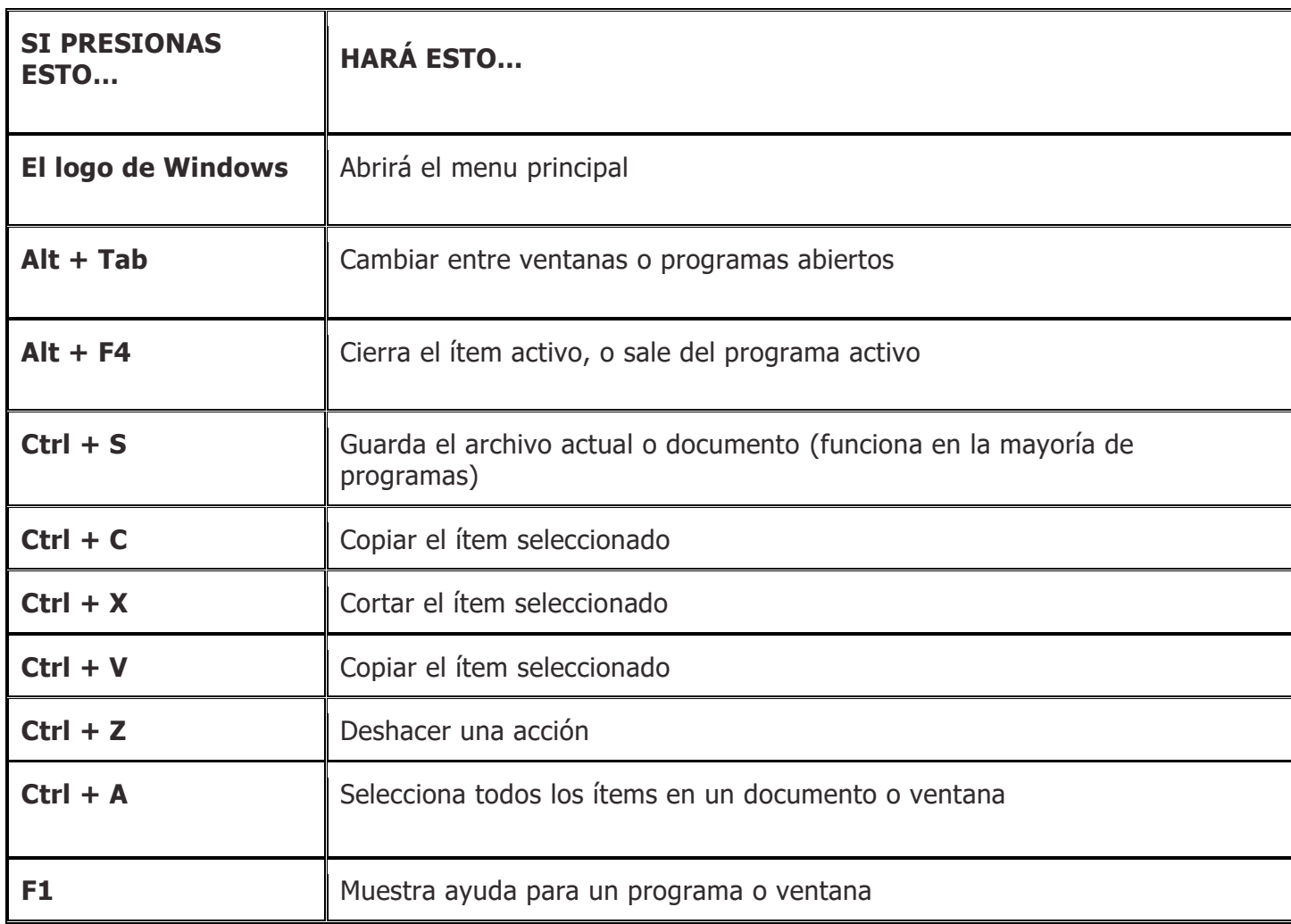

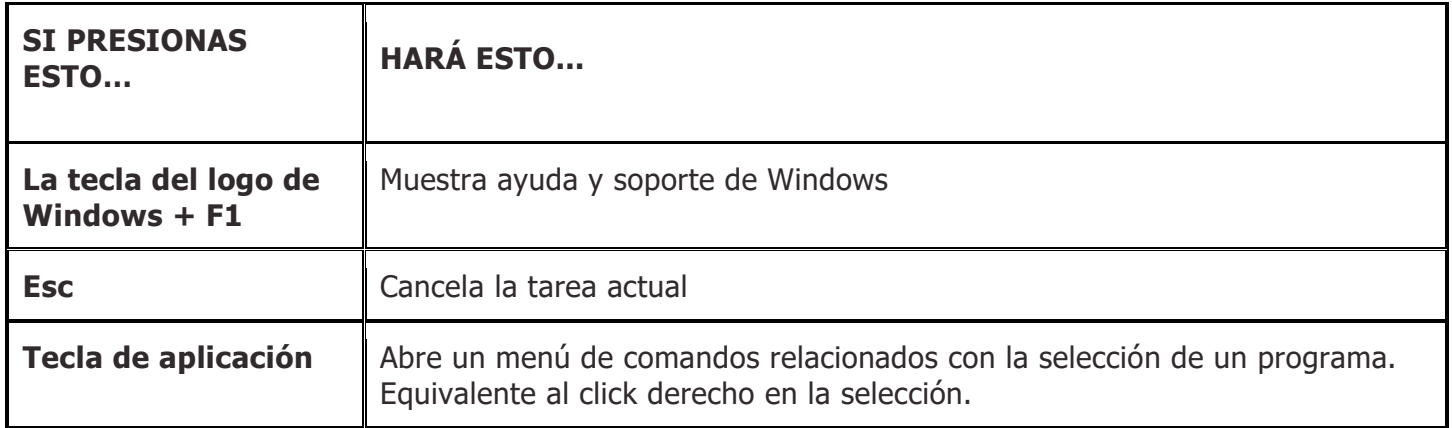

#### **¿Para qué sirven las teclas F1 a F12?**

- **F1:** Sirve para abrir una ventana de ayuda en el programa o aplicación que está abierto en ese momento.
- **F2:** Ofrece la opción de cambiar el nombre de la carpeta o archivo seleccionado.
- **F3:** Permite abrir el menú de búsqueda desde donde estemos.
- **F4:** Para poder utilizar esta función se debe combinar con la tecla 'ALT'. Al pulsarlas a la vez se cerrará la página o el programa que esté abierto.
- **F5:** Es la más conocida. Sirve para refrescar la pantalla, sobre todo en los navegadores.
- **F6:** Si estás navegando en la Internet, esta tecla te envía directamente sobre la URL de la pestaña actual.
- **F7:** Sirve para abrir una ventana emergente que revisa la ortografía y la gramática. En un navegador de Internet no ocurre nada.
- **F8:** Permite seleccionar texto en Word y si se mantiene pulsada al encender la computadora abrirá el modo a prueba de fallos.
- **F9:** Permite actualizar un documento en Word, enviar o recibir mails en Outlook, recalcular fórmulas en Excel o abrir una presentación en Corel Draw como si fuera Microsoft PowerPoint.
- **F10:** Con esta tecla se puede acceder a la barra de navegación y, combinada con la tecla Shift, muestra la misma ventana emergente que aparece al presionar el clic derecho del mouse.
- **F11:** En el navegador sirve para visualizar una determinada pestaña en pantalla completa. En Word ayuda a encontrar de forma rápida los hipervínculos y en Excel permite insertar gráficos al instante.
- **F12:** Abre el documento que estás visualizando en Internet en modo HTML. En Word o Excel sirve para acceder de forma inmediata a la función de "Guardar como".

# **ACTIVIDAD**

▪

- 1. ¿Qué es el teclado?
- 2. ¿Para qué sirve el teclado
- 3. ¿Cuál es la organización de las teclas?
- 4. ¿Para qué sirven las teclas de función
- 5. ¿Cuál es la función de las teclas de control?
- 6. ¿Cuál es la función del teclado numérico?
- 7. ¿Cuál es la función del teclado alfanumérico?
- 8. ¿Cuál es la función del teclado de navegación?
- 9. ¿Cuál es la función del teclado de dirección?
- 10. ¿Qué es el cursor y para qué sirve?

<https://www.slideshare.net/isabelu/usar-el-teclado-de-un-porttil/9>

<https://support.microsoft.com/es-es/windows/uso-del-teclado-18b2efc1-9e32-ba5a-0896-676f9f3b994f>